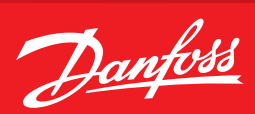

**Operating Guide**

## **How to configure an MMIGRS2 display** with MCX, EKE or AK-PC

## **1. Physical connection of the display**

The connection can be made using a Danfoss telephone cable (codes 080G0075 and 080G0076), or with specific cables at the terminals.

**Telephone cable connection:** It is not necessary to turn on the power separately from the display.

Connect only the telephone cable to the display and the controller and insert the jumpers between terminals H and R on both sides, as shown in the figure:

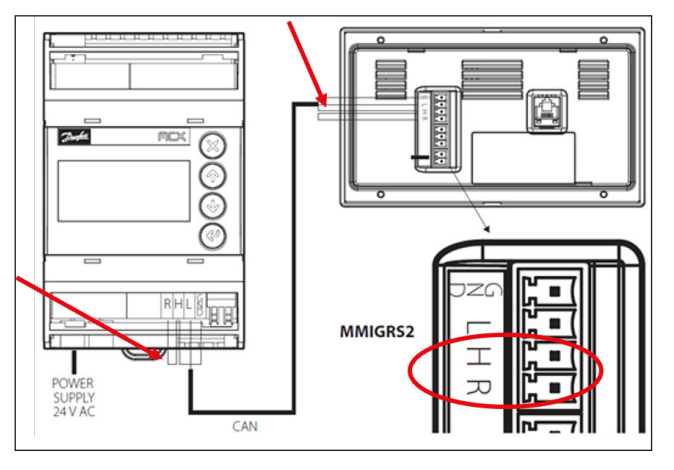

**Connection by own cables:** it is necessary to connect separate power to the display.

Connect the cables to the display and the controller and insert the jumpers between terminals H and R on both sides, as shown in the figure:

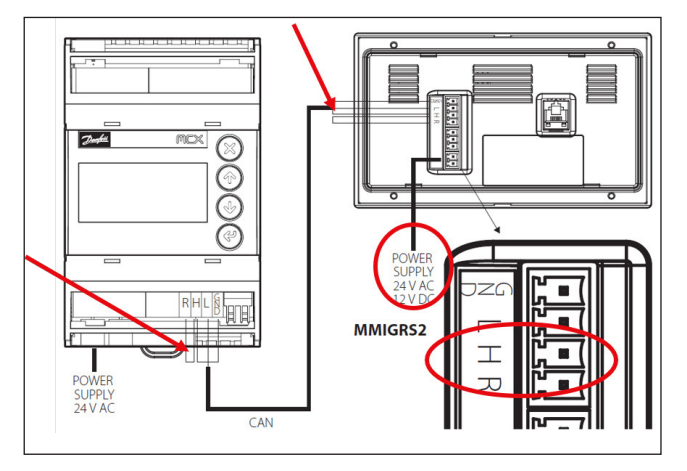

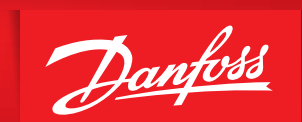

**2. Configure the MMIGRS2 display with MCX, EKE or AK-PC**

After turning on and connecting the display, follow these steps:

Press and hold the X and • of the MCX keyboard until it enters the BIOS:

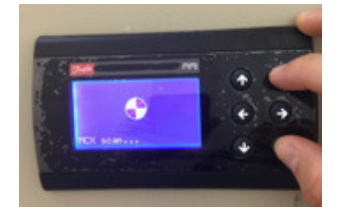

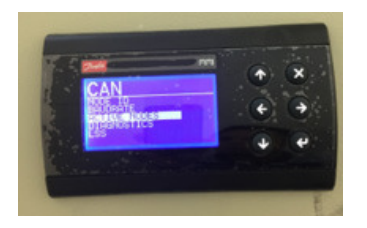

NODES":

**ENGINEERING**<br>TOMORROW

Go to the CAN sub-menu and enter "ACTIVE

If you see an "L" and the number "1" in the diagram, the display is online with the controller.

This diagram shows that the address display **126** is online with the controller address **1**.

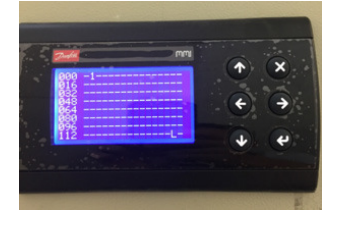

This menu shows that the display found a device on the network.

The equipment address that the display found is corresponding to the location where the number 1 appears. In image A, the equipment found is with address 1. In image B, it has address 10.

The equipment address (MCX, EKE or AK-PC can be changed).

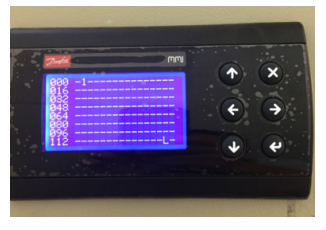

Image A and the United States of the United States of the United States of the United States of the United States of the United States of the United States of the United States of the United States of the United States of

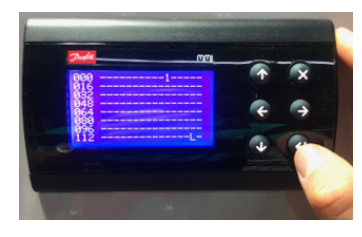

When the previous steps are OK and the display recognizes the controller, go to the home menu and find the option "MCX SELECTION":

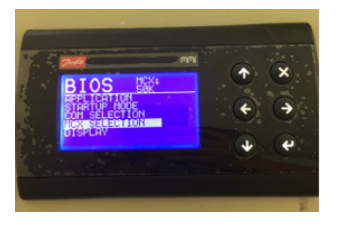

Select "MAN SELECTION" and enter the address of the equipment to which the display is connected (network address).

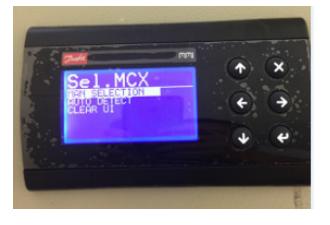

Danfoss can accept no responsibility for possible errors in catalogues, brochures and other printed material. Danfoss reserves the right to alter its products without notice.This also applies to products<br>already on order p